# **Exercices - 1**

# **1. Je dois faire des recherches sur la maladie de la vache folle. Comment est-ce que je procède ? Quels sont les termes que je peux utiliser ? Quels sont les types de sites que j'obtiens ?**

La première étape est de **définir le sujet** : public (scolaires, universitaires… ?), niveau (généraliste, spécialisé… ?), dates (récent ?), champ (exhaustif comme des synthèses ou ponctuel ?), domaines (médical, social ?), type de données (quantitatif : chiffres ; qualitatif : articles, études, témoignages… ?), lieux (France, Europe… ?) langues ; buts.

La deuxième étape est de **choisir les termes de recherche**. On utilisera par exemple plutôt « vache folle » pour une recherche de niveau scolaire et des termes médicaux, éventuellement anglo-saxons, pour une recherche de niveau universitaire. Afin de connaître l'ensemble des termes possibles, on pourra se reporter à des dictionnaires et des thésaurus.

Exemple 1 : langage RAMEAU : les bibliothèques françaises utilisent généralement le thésaurus RAMEAU pour décrire le sujet de leurs documents ; ce thésaurus est composé de notices bibliographiques indiquant notamment des termes liés (termes génériques, termes spécifiques, termes associés, équivalent dans le langage LCSH utilisé par la Library of Congress américaine…) :

passer par le catalogue de la BnF [http://catalogue.bnf.fr](http://catalogue.bnf.fr/) > dans la colonne de gauche, sélectionner sous Autorités > RAMEAU > on obtient alors deux moteurs de recherche différents :

- la recherche par index qui porte sur les termes du thésaurus : 1° choisir un critère, ici Nom commun RAMEAU ; 2° cocher de préférence Contient le(s) mot(s) ;

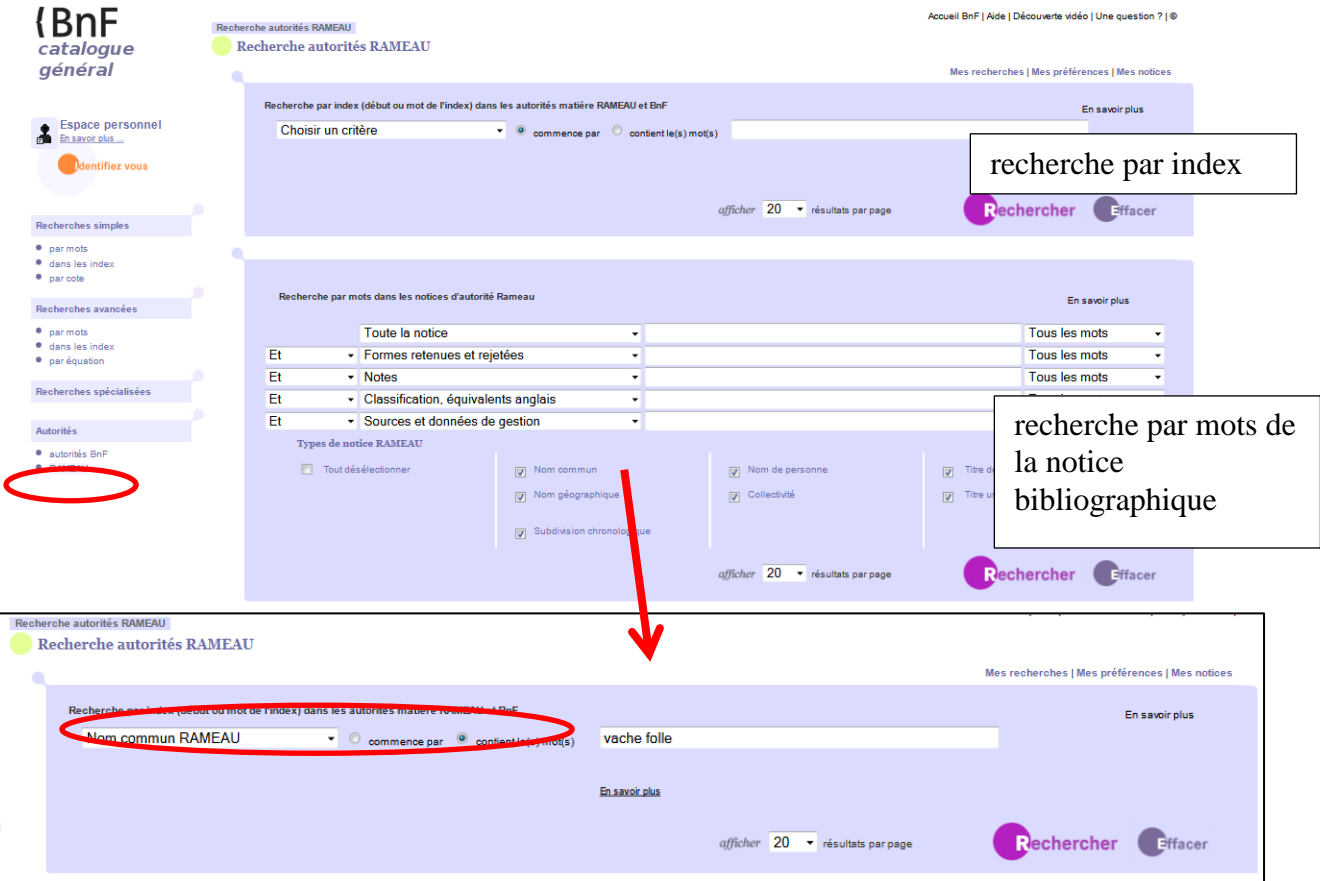

- la recherche par mots de la notice bibliographique, qui porte sur l'ensemble des mots de la notice.

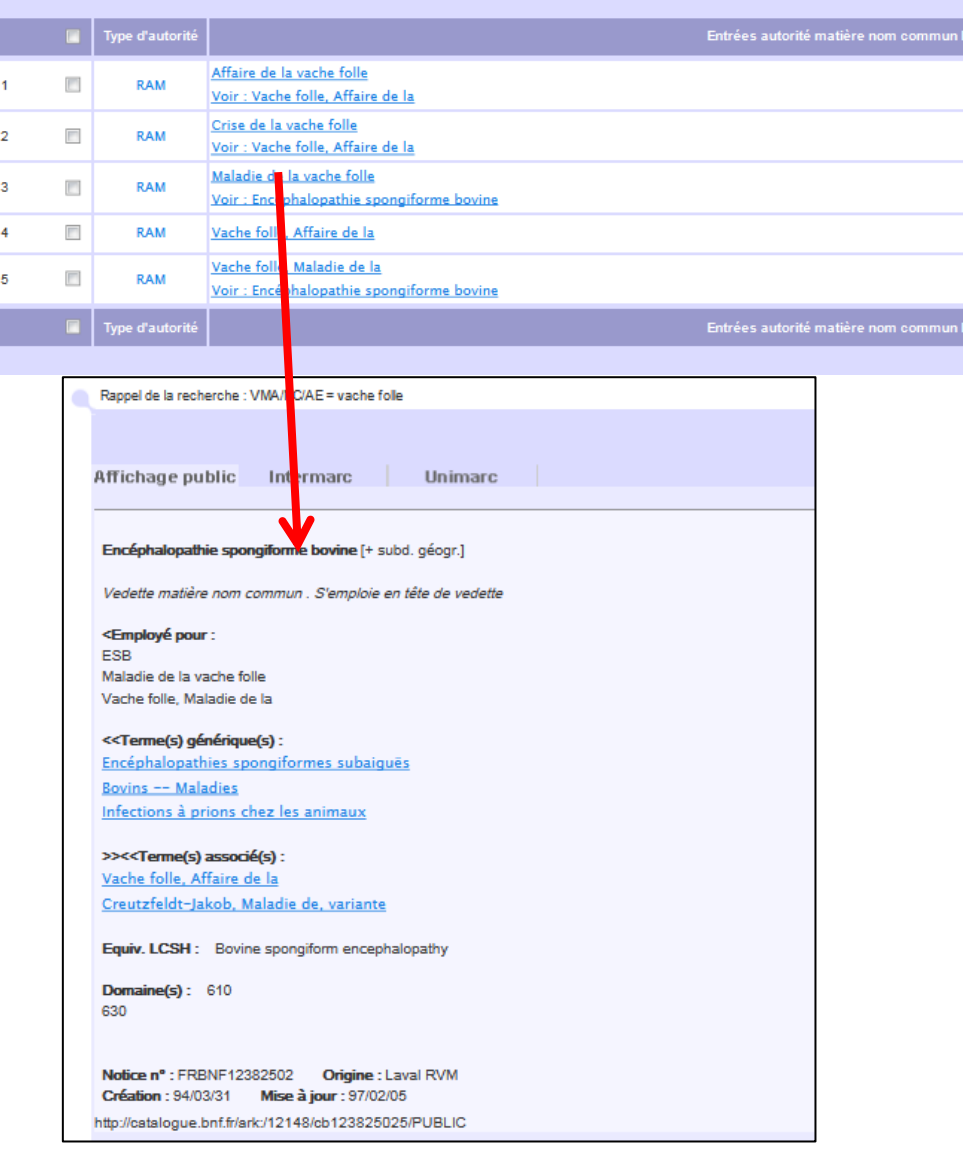

On obtient alors un index qui permet d'expliciter le terme recherché.

Exemple 2 : Termsciences : [http://www.termsciences.fr.](http://www.termsciences.fr/) Termsciences est un portail terminologique multidisciplinaire.

Les résultats d'une recherche se décomposent en deux parties :

- l'arbre des concepts qui permet de trouver des termes génériques ou spécifiques

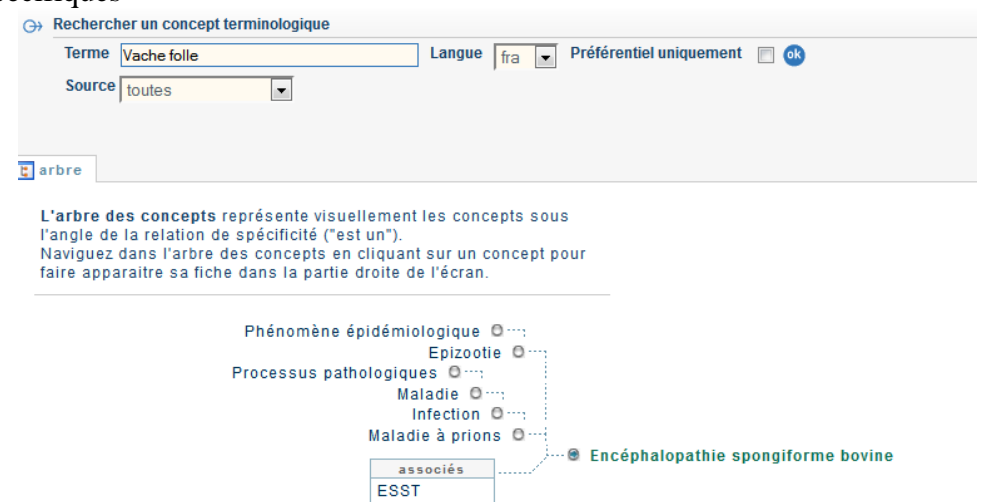

- la liste des synonymes et des traductions (anglais, espagnol, allemand)

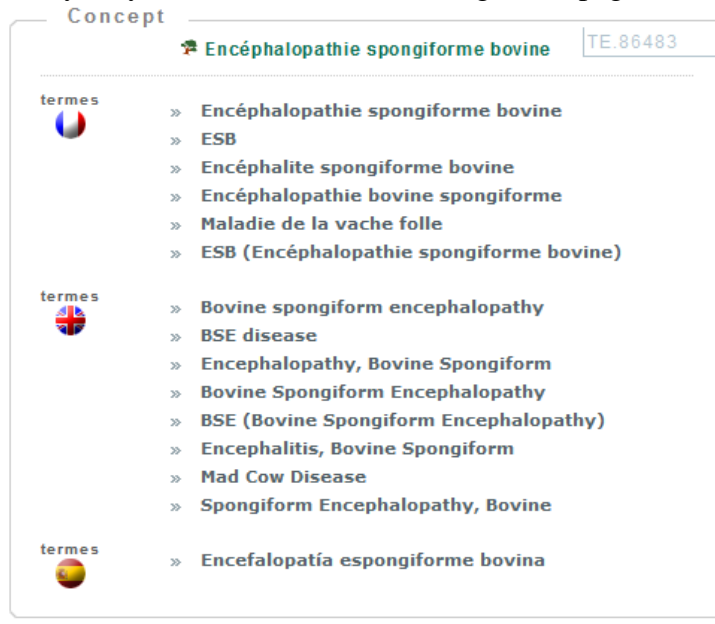

On profitera également des suggestions des moteurs de recherche. Exemple : Google : deux manières :

- en bas de la page de résultats :

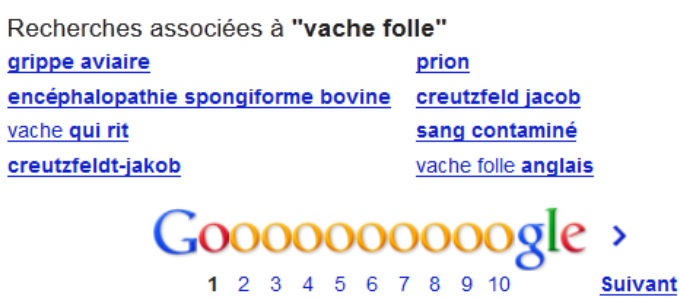

- via la colonne de gauche de la page de résultats : Plus d'outils > Recherches associées :

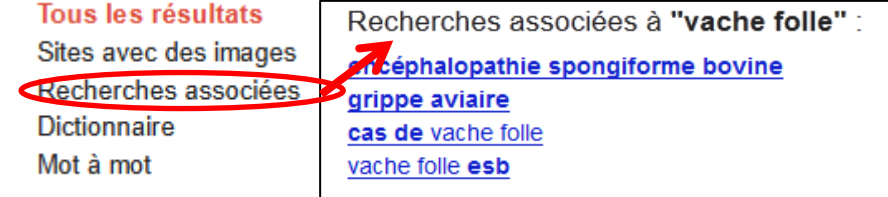

Avec ces différentes méthodes, on trouve d'autres termes que « vache folle » comme « encéphalopathie spongiforme bovine », « ESB », « bovine spongiform encephalopathy », « BSE », ainsi que des termes associés comme « infections à prions chez les animaux », « maladie de Creutzfeldt-Jakob »…

Il convient alors de construire l'équation de recherche, par exemple : *« maladie de la vache folle » OR « ESB » OR « encéphalopathie spongiforme bovine »*. Attention notamment à bien utiliser les guillemets pour définir des expressions exactes.

Les **résultats** sont extrêmement variables, puisque l'on trouve aussi bien des sites polémiques que des articles scientifiques ou des actualités ; des pages en .fr., .com, ; des sites

institutionnels que des forums. Il conviendra alors de trier ces informations en fonction du sujet tel que défini au départ. Au besoin, on peut utiliser les fonctionnalités de recherche des moteurs pour centrer la recherche, par exemple sur les sites en .fr ; sur une période de temps... On appliquera ensuite les principes d'évaluation et de validation de l'information. On accordera une importance certaine à l'URL de la ressource. Par exemple, le document [http://www.infectiologie.com/site/medias/\\_documents/editos/prions-2001.pdf](http://www.infectiologie.com/site/medias/_documents/editos/prions-2001.pdf) est un document hébergé par un site .com, [\(http://www.infectiologie.com\)](http://www.infectiologie.com/), dont la rubrique « Présentation » nous apprend qu'il en fait est le site conjoint de la Société de Pathologie Infectieuse de Langue Française et du Collège des Universitaires des Maladies Infectieuses et Tropicales.

**2. J'aimerais savoir ce qui s'est dit sur le web de l'accident de la centrale nucléaire de Fukushima (11 mars 2011). Est-ce que je peux restreindre cette recherche à la semaine qui a précédé et au mois qui a suivi l'accident ? Est-ce que je peux restreindre cette recherche aux seules sources japonaises ?**

Les **termes d'une recherche** doivent être ni trop larges ni trop précis :

- une recherche *Fukushima 2011* risque d'être trop large et portera sans doute autant sur le tsunami que sur l'accident de la centrale nucléaire ;

- une recherche *accident « centrale nucléaire » Fukushima 2011* sera peut-être trop précis car le moteur de recherche cherchera les pages contenant l'ensemble de ces termes et risque de laisser de côté ce qui concerne la centrale sans le terme « accident » ;

- enfin, attention aux termes qui portent une connotation particulière comme « catastrophe » qui risquent d'apporter des ressources elles-mêmes connotées.

Une première recherche pourra alors être *« centrale nucléaire » Fukushima 2011.* La mention de 2011 peut être superflue car la date peut être implicite dans le document et on peut ensuite faire un filtre sur la date.

Google permet de **filtrer les résultats par date**, y compris sur une période personnalisée. Il suffit d'utiliser la colonne de gauche Plus d'outils > paragraphe des dates > période personnalisée.

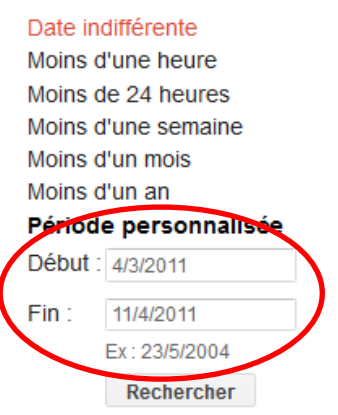

Attention ! : la date correspond à la date de mise en ligne du document/de la page ou de son indexation par le moteur et ne correspond nullement à sa date de rédaction effective.

Google propose également de restreindre sa recherche aux **pages étrangères traduites**, via la colonne de gauche.

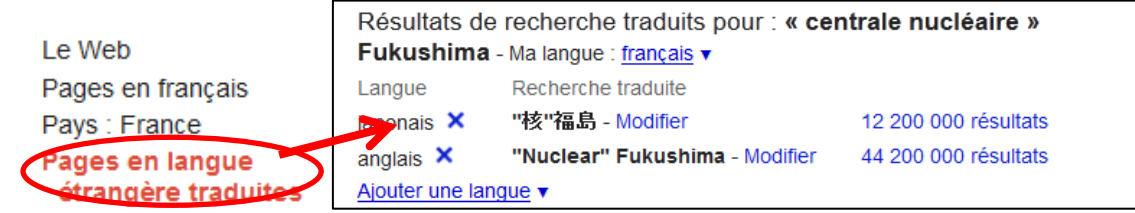

Il est ensuite possible de sélectionner les pages concernées (cliquer sur la croix à droite de la langue ou sur Ajouter une langue). Attention ! : il s'agit d'une traduction automatique, parfois peu satisfaisante, notamment pour les alphabets non latins.

Pour des recherches spécifiques à des pays ou des langues particulières, on pensera également à utiliser la **version locale des moteurs de recherche**, par exemple ici Google Japon : [www.google.co.jp.](http://www.google.co.jp/)

**3. Je fais une thèse sur les jeux vidéo. Quels sites (moteurs de recherche, catalogues…) puis-je consulter pour commencer ma bibliographie ?**

La recherche d'informations bibliographiques doit tenir compte des périmètres de chacun des outils. On peut relever quatre grands domaines :

- **pages et sites internet** : moteurs et métamoteurs de recherche ; annuaires et signets ;

- **références bibliographiques d'ouvrages, revues…** : SUDOC [http://www.sudoc.abes.fr,](http://www.sudoc.abes.fr/) catalogue général de la BnF [http://catalogue.bnf.fr,](http://catalogue.bnf.fr/) métamoteur KVK : <http://www.ubka.uni-karlsruhe.de/kvk.html> ; Attention : les catalogues de bibliothèque n'ont pas vocation à dépouiller les articles et ils fournissent essentiellement des références bibliographiques sans accès au texte intégral ;

- **références d'articles, communications à des colloques…** : moteurs de recherche scientifiques (Google scholar: <http://scholar.google.fr/>: Scirus: http://www.scirus.com: Isidore pour les SHS francophones : [http://www.rechercheisidore.fr/\)](http://www.rechercheisidore.fr/) ; bases de données en libre accès comme les archives ouvertes : HAL : [http://hal.archives-ouvertes.fr/,](http://hal.archives-ouvertes.fr/) OAISTER : http://hal.archives-ouvertes.fr/... Attention : toutes ces plateformes n'ont pas vocation à décrire des ouvrages. Par ailleurs, l'accès au texte intégral n'est pas systématique. Il convient alors de se tourner vers les bibliothèques et centres de documentation pour vérifier les abonnements disponibles. Par ailleurs, il ne faut pas oublier la masse de bases de données accessibles uniquement sur abonnement. Là encore, se tourner vers sa bibliothèque locale ;

- **thèses** : thèses en cours : Theses.fr : <http://www.theses.fr/> et THESA : <http://thesa.inist.fr/fre/recherche.htm> : thèses soutenues : [http://www.sudoc.abes.fr,](http://www.sudoc.abes.fr/) avec un filtre sur les « thèses » dans recherche avancée…

## **4. Je voudrais commencer une thèse sur les oiseaux (sciences de la vie/sciences du vivant). Quelles sont les thèses déjà en cours sur le sujet ?**

Les thèses française en cours de préparation sont répertoriées pour l'instant sur **deux sites** : Theses.fr :<http://www.theses.fr/> et THESA :<http://thesa.inist.fr/fre/recherche.htm> (grandes écoles de la CGE). Dans les deux cas, on peut faire une simple recherche oiseaux et utiliser ensuite les filtres de domaine pour ne retenir que ce qui concerne les sciences de la vie/sciences du vivant.

# **5. Comparez une recherche « REM » sur Google [\(http://www.google.fr/\)](http://www.google.fr/) et Google scholar [\(http://scholar.google.fr/\)](http://scholar.google.fr/). Que constatez-vous ?**

Une recherche REM sur Google ramène dans les premiers résultats des pages concernant le groupe de rock américain. Si l'on fait la recherche sur Google Scholar, on n'obtient plus d'articles sur le groupe mais des articles de niveau académique ayant pour auteur des gens nommés Rem ou des documents avec l'acronyme REM (*rapid eye movement*). Les moteurs de recherche scientifiques filtrent donc d'une certaine façon les résultats aux seuls documents académiques.

Néanmoins si je travaille sur le REM (*rapid eye movement),* les références d'articles ayant pour auteur REM ne m'intéressent pas. Malheureusement, Google est indifférent à la casse et ne distingue pas REM de Rem. Pour chercher les documents qui n'ont pas pour auteur Rem, il convient de faire une recherche avancée. Une recherche sur le nom d'auteur incrémente dans la fenêtre de recherche l'équation *REM authornbsp:REM*. Pour exclure l'auteur REM, il suffit de reprendre le – d'une recherche Google. La recherche *REM -authornbsp:REM* donnera alors des articles contenant le terme REM, mais en excluant les auteurs portant cette chaîne de caractères.

## **6. Je cherche les articles sur la photosynthèse de Ronald L. Green dans Google Scholar et Scirus [\(http://www.scirus.com\)](http://www.scirus.com/). Comment dois-je construire ma requête ? Est-ce que je peux choisir mes sources ?**

Premier problème : la **langue** de la requête. Comme il s'agit d'un article de sciences et d'un auteur anglo-saxon, il convient de choisir un terme anglo-saxon correspondant à photosynthèse, ici *photosynthesis*. Deuxième problème, si l'on se contente d'une recherche simple, le terme *green* sera cherché aussi bien dans les noms d'auteurs que dans les titres ou l'ensemble des références. Il vaut donc mieux passer par la **recherche avancée** qui permet déjà de spécifier les champs interrogés. La recherche avancée de Google scholar est accessible en passant la souris sur la fenêtre d'interrogation

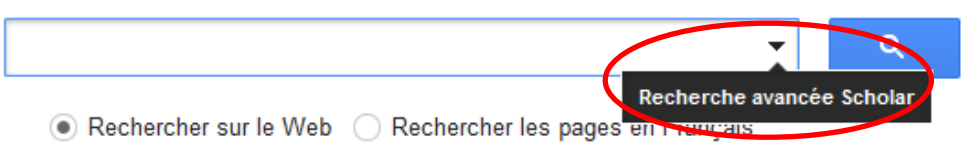

Malheureusement, si l'on ne garde que « Green » en nom d'auteur, sans préciser de prénom, on obtient beaucoup d'articles qui ne sont pas de Ronald L. Green. Une recherche *authornbsp:*«*ronald l. green»* n'aboutit cependant pas sur Google scholar car seules les initiales des auteurs sont (semblent ?) conservées.

Attention à bien conserver tous les prénoms et initiales. Une recherche *« ronald l. green »* ne donne pas les mêmes réponses que *« ronald green »*.

Pour plus de sûreté, il faudra alors construire sa requête de la manière suivante : *photosynthesis (authornbsp:*«*rl green» OR authornbsp:*«*ronald l green»)*. Google ne prend pas en compte les points sur les initiales.

La recherche sur Scirus se passe de la même manière, avec la recherche avancée. La requête peut être de même *photosynthesis (author:*«*rl green» OR author:*«*ronald l green»)*. Néanmoins, la requête n'aboutit pas, alors même que l'on trouve bien dans Scirus des articles de R. L. Green sur la photosynthèse, comme *Summer growth response of bermudagrass fertilized with 12 different nitrogen formulations.* 

3. SUMMER GROWTH RESPONSE OF BERMUDAGRASS FERTILIZED WITH 12 DIFFERENT...

 $[PDF-211K]$ Oct 2006

SUMMER GROWTH RESPONSE OF BERMUDAGRASS FERTILIZED WITH 12 DIFFERENT NITROGEN FORMULATIONS Submitted by: K.A. Parkin, R.L. Green, and F. Merino Sponsored by: Cedar Chemical Corporation and University of California... [http://ucrturf.ucr.edu/UCRTRAC/Accumulative%20Report/P...]

De fait, R. L. Green n'est pas indiqué comme auteur de l'article, mais dans le texte et ne pourra donc pas être trouvé par le champ « author(s) name ».

Les moteurs de recherche scientifiques, qui réunissent des sources d'information différentes, doivent donc être utilisés avec **méthode**. Suivant les informations dont on dispose, il est intéressant de commencer par une recherche avancée pour limiter le bruit, puis éventuellement de relancer une recherche simple. Par ailleurs, il ne faut pas s'arrêter à un seul outil car chacun a ses particularités et ses caractéristiques de recherche.

Par exemple, il n'est pas possible de **choisir les sources** sur Google, dont on ignore mêmes les sources couvertes, alors que c'est possible sur Scirus via la recherche avancée.

# **7. Je cherche un article de Maria Bats sur la** *damnatio memoriae* **écrit en 2003. Est-ce que je peux le consulter intégralement en ligne ?**

Une requête *Maria Bats « damnatio memoriae » 2003* sur Google aboutit sans problème. Comme il s'agit d'un article francophone d'histoire, on peut également penser à utiliser le moteur de recherche scientifique Isidore [http://www.rechercheisidore.fr/.](http://www.rechercheisidore.fr/) L'article est consultable sur le site Persée. Ses références sont Maria Bats. « Mort violente et *damnatio memoriae* sous les Sévères dans les sources littéraires ». In *Cahiers du centre Gustave Glotz*. 2003, vol. 14, n°1. p. 281-298.

Attention ! : la présence sur les portails de revues ou les bibliothèques numériques ne signifie pas un **accès** systématique **au texte intégral**. Il existe des possibilités d'embargo sur les derniers numéros/années ou sur certaines parties des articles, notamment les illustrations. Dans le cas de cet article, il est indiqué :

Cet article contient des illustrations pour lesquelles nous n'avons pas reçu d'autorisation de diffusion

## **8. Savez-vous quels sont les 10 sites internet les plus consultés au monde et en France ?**

Une recherche sur les moteurs de recherche permet de trouver de nombreuses pages internet portant ce type de classement. Néanmoins, il faut faire **attention aux dates**. Pour connaître les sites internet actuels, il suffit d'utiliser le site Alexa [http://www.alexa.com/,](http://www.alexa.com/) onglet Top sites puis Global pour le monde: <http://www.alexa.com/topsites> et By country pour la France: <http://www.alexa.com/topsites/countries/FR> .

## **9. Pour une formation, j'aimerais trouver une image représentant la première interface de Google (1998). Est-ce que c'est possible ?**

Il convient d'utiliser la Waybackmachine d'Internet Archive. [http://archive.org/web/web.php.](http://archive.org/web/web.php) Il ne s'agit pas d'un **moteur de recherche** du texte intégral mais **d'URL**.

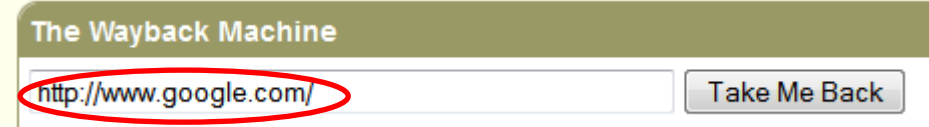

On obtient alors un calendrier des captures du site, sur lequel il suffit de passer la souris pour choisir l'année. On obtiendra alors un calendrier portant les dates de capture.

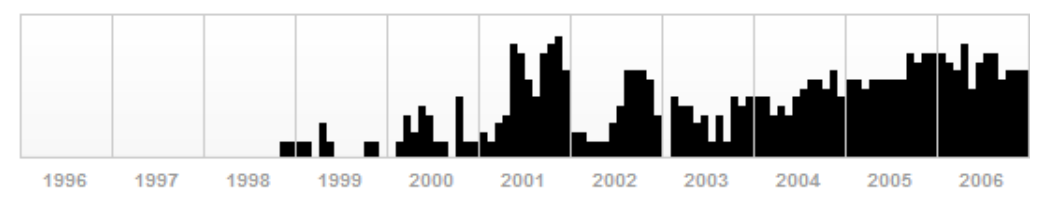

Et voici la première interface enregistrée :

m

[http://web.archive.org/web/19981111183552/http://google.stanford.edu/,](http://web.archive.org/web/19981111183552/http:/google.stanford.edu/) datant de 1998 – la société Google est fondée le 27 septembre 1998.

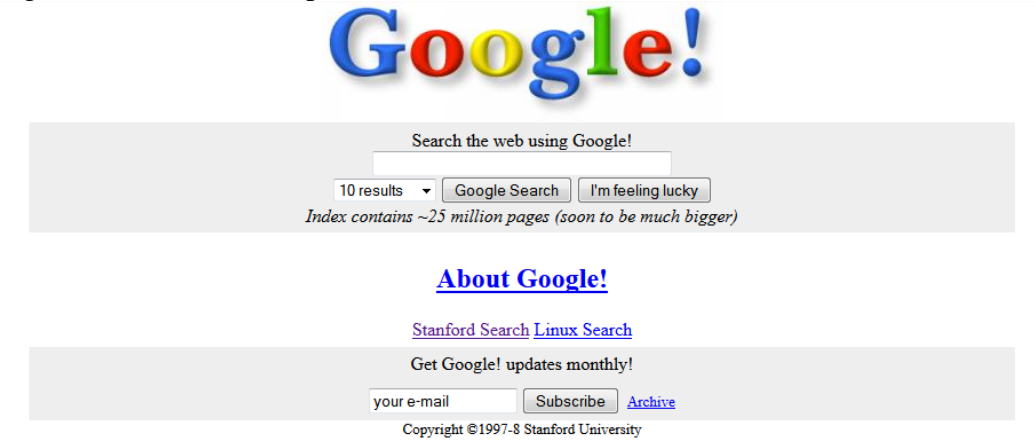

Attention ! : il s'agit de **captures de sites.** Il est fréquent que les liens ne soient plus actifs, que les images soient cassées ou que les moteurs de recherche ne fonctionnent plus.

**10. J'ai trouvé une image inspirée d'une œuvre de Norman Rockwell [\(http://www.flickr.com/photos/9106303@N05/2744489459\)](http://www.flickr.com/photos/9106303@N05/2744489459). Est-ce que je peux savoir si elle est utilisée ailleurs ? Est-ce que je peux retrouver l'image originale et son titre ?** Il s'agit d'une **recherche par images**. On peut utiliser Google images, soit par l'URL de l'image, soit en important l'image enregistrée sur son ordinateur.

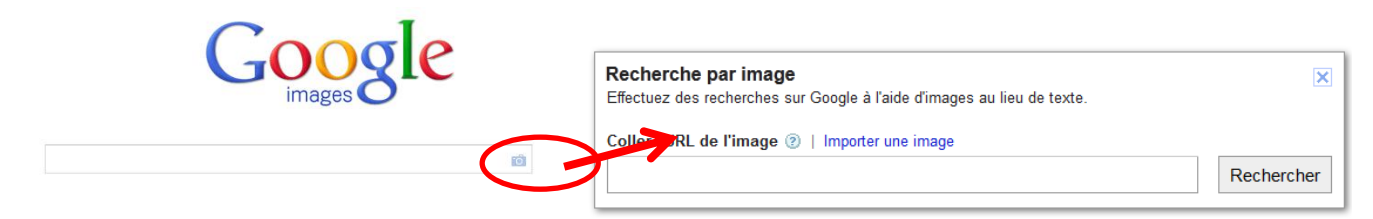

On obtient alors une liste d'images portant des hypothèses d'identification, des images similaires et des pages contenant des images identiques.

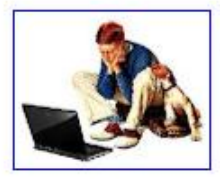

Taille de l'image :  $381 \times 305$ 

Trouver d'autres tailles de l'image : Toutes les tailles - Petite - Moyennes

Hypothèse la plus probable pour cette image saturday evening post norman rockwell covers

**Norman Rockwell | Saturday Evening Post** www.saturdayeveningpost.com/.../norman-rockw... - Traduire cette page Subscribe to The Saturday Evening Post ... In Spring of 1944 Norman Rockwell visited his local ration board -- with ... What's Your Favorite Rockwell Cover?

mages similaires. Signaler des images inappropriées

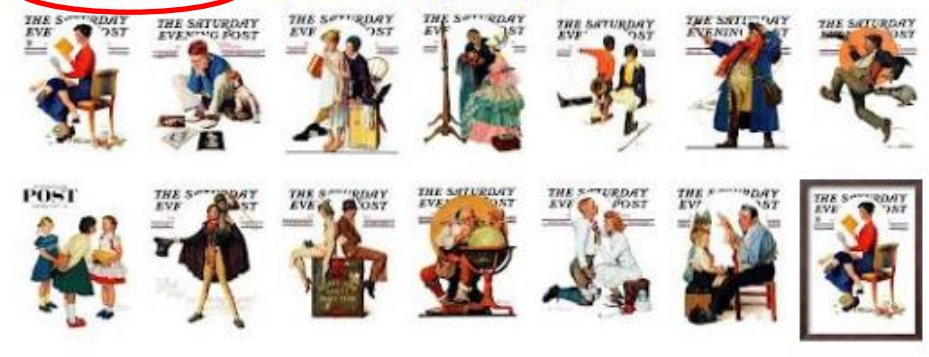

Pages contenant descimages identiques Norman Rockwell Saturday Evening Post 1933-1934 THE SATURDAY www.norman-rockwell-france.com/rockwell-1934.php #149 1934 03 17 He went that Way nnnnnnnnnnnnnnnnnnnnnnnnnnnnnnnn 150eme couverture #150 1934 04

 $468 \times 600$  ...

Il faudra ensuite regarder les réponses obtenues pour pouvoir identifier le titre original car l'hypothèse suggérée par Google n'est pas suffisante. On trouve alors soit *Star struck* soit *Boy gazing at cover girls*.

On notera cependant que Google trouve essentiellement l'image originale de Norman Rockwell, mais que le moteur TinEye [http://www.tineye.com](http://www.tineye.com/) est beaucoup plus performant pour trouver l'image de départ.

# **11. Afin d'illustrer un support de cours, j'aimerais trouver des documents (textes, images, vidéos…) que je pourrais utiliser voire modifier. Comment faire ?**

Deux types de documents peuvent être utilisés voire modifiés relativement aisément en respectant, au besoin, les droits des ayants-droits : les **documents tombés dans le domaine public** et les documents placés sous licences Creative Commons. Pour trouver ce genre de documents, on peut regarder du côté des bibliothèques numériques, qui ne conservent pas seulement des ouvrages, mais des types de documents divers (images, photos…). Pour les **Creative Commons**, on se reportera au moteur spécifique : <http://search.creativecommons.org/> qui permet de filtrer les recherches sur certaines bases et plateformes. Les licences Creative Commons autorisent, sous certaines conditions, la réutilisation voire la modification des documents (cf. [http://creativecommons.fr/\)](http://creativecommons.fr/).

# **12. Je m'intéresse au boson de Higgs et j'aimerais repérer des références de pages et sites internet déjà repérés voire validées par d'autres personnes. Comment est-ce que je peux faire ? Comment trouver des personnes qui s'intéressent à cette question ?**

Pour cette question, on peut regarder du côté des **outils du web2.0/web social**, comme les plateformes de bookmarking, de type Delicious [www.delicious.com](http://www.delicious.com/) qui sont équipés de moteurs de recherche. L'avantage de ce genre de plateforme, c'est que ce ne sont pas les algorithmes d'un moteur de recherche qui classent les résultats mais les **internautes** - Delicious classe une liste de réponses classées par popularité (indication des *saves* sous le titre du lien). Il est intéressant de comparer la recherche *boson higgs* sur Google et sur Delicious.

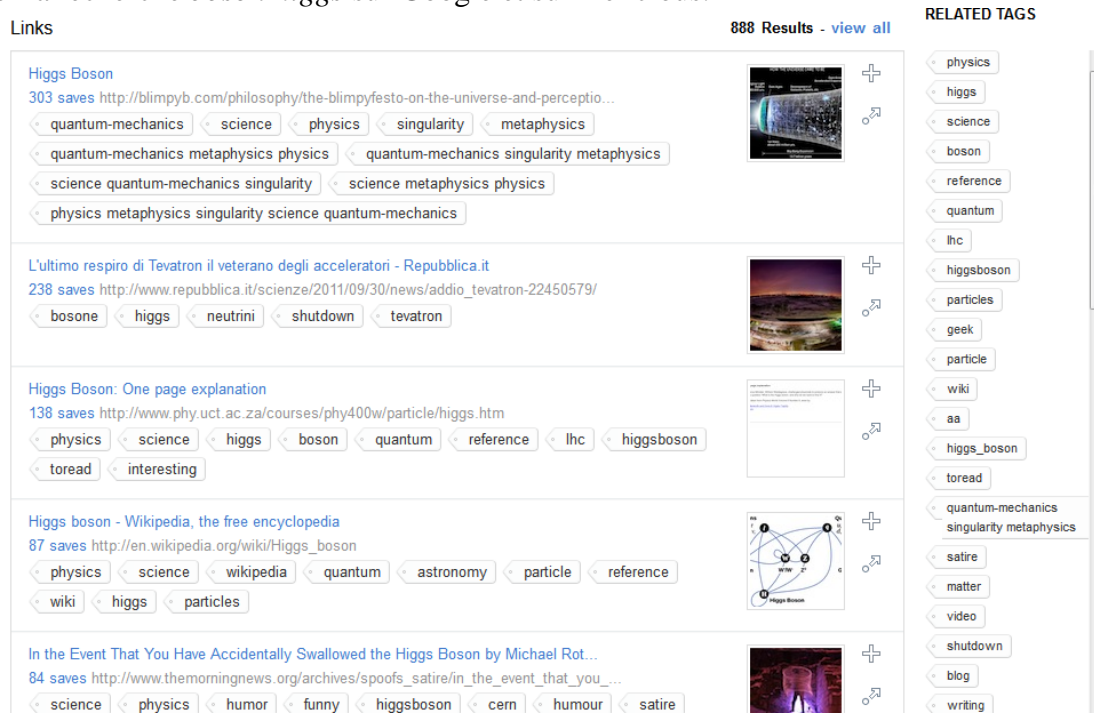

Le principe des plateformes de bookmarks est que ce sont les internautes qui taggent les ressources et l'on voit donc apparaître des mots-clés sous les bookmarks. Comme pour un moteur de recherche, il est fort probable que les termes que nous utiliserons spontanément pour une première recherche aient déjà été utilisés par d'autres internautes. En revanche, ce **système n'est absolument pas rigoureux** puisqu'il est propre à chacun et qu'il ne repose sur aucun thésaurus, contrairement aux catalogues de bibliothèque par exemple. En outre, tous les documents sur un sujet ne se trouveront pas sous un seul terme. Pour le boson de Higgs, on peut ainsi trouver bosonhiggs, boson higgs, higgs boson, bosons, Higgs..., sans oublier les éventuelles fautes d'orthographe de type higg's-boson.

Deux intérêts à ce type de plateforme :

Higgs, Bosons de

- pour une **recherche initiale**, on obtient dans le haut de la liste les références les plus fréquentes, qui permettent de **débroussailler** un sujet – on trouve d'ailleurs souvent les pages Wikipédia dans les premiers résultats ; on peut également, sur certaines plateformes, classés les résultats chronologiquement ;

- pour une **recherche plus approfondie**, on regardera plutôt les références qui sont dans le bas de la liste (au besoin, cliquer sur « view all » à côté du nombre de résultats) et qui sont des ressources moins repérées, par exemple dans le cas du Boson des articles de arXiv, plateforme d'archives ouvertes de références pour les sciences dures, des articles du MIT, du CERN… C'est très utile également quand on possède un compte et que l'on tagge soi-même des ressources un peu pointues, par exemple académiques, car on peut alors voir les personnes qui taggent les mêmes ressources que nous et qui partagent donc nos centres d'intérêts.

Ces outils permettent également de trouver des **termes associés** (colonne de droite de Delicious), comme CERN, LHC, quantum…, tous termes étroitement associés au boson. Si l'on compare avec les catalogues de bibliothèques, on voit que la notice RAMEAU est beaucoup plus succincte et ne porte aucun autre terme sur le contexte du boson. On ne trouve pas par exemple le terme qui est souvent donné au boson de « particule de Dieu ».

> Vedette matière nom commun . S'emploie en tête de vedette <Employé pour : Bosons de Higgs <<Terme(s) générique(s) : **Bosons intermédiaires** >>Terme(s) spécifique(s) : **Bosons W** Equiv. LCSH: Higgs bosons Domaine(s): 530

Outre Delicious, on peut également utiliser d'**autres outils** de bookmarking généralistes comme Diigo [www.diigo.com.](http://www.diigo.com/) Les plateformes académiques comme Mendeley [http://www.mendeley.com/,](http://www.mendeley.com/) Connotea [http://www.connotea.org/,](http://www.connotea.org/) Citeulike [http://www.citeulike.org](http://www.citeulike.org/) contiendront elles plutôt des références d'ouvrages et d'articles et non pas des références de sites ou de pages internet. De fait, il n'existe pas de métamoteur de recherche unique pour l'ensemble de ces plateformes, ce qui nécessite de faire des recherches particulières sur chacun d'eux, en tenant compte de leurs domaines et de leurs publics privilégiés.

Outre des références, le web 2.0 permet également de **trouver des personnes**. Dans Delicious, par exemple, on peut voir qui sont les autres personnes qui ont taggé les ressources – il suffit de cliquer sur le nombre de *saves*. On peut alors voir le profil de ces personnes, parcourir leur liste de bookmarks et, si l'on dispose d'un compte, s'abonner à leur flux d'informations.

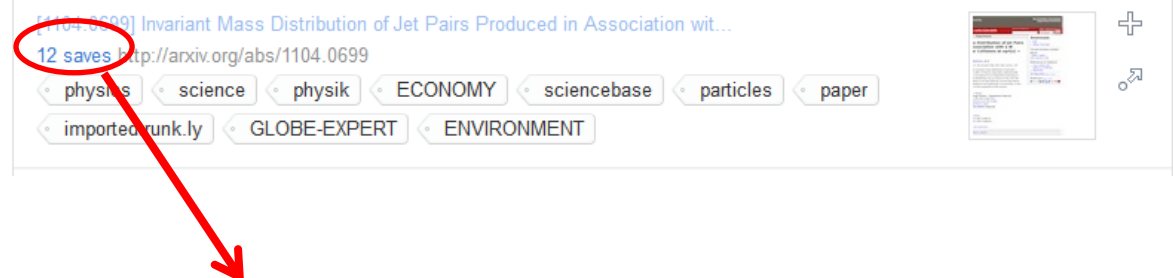

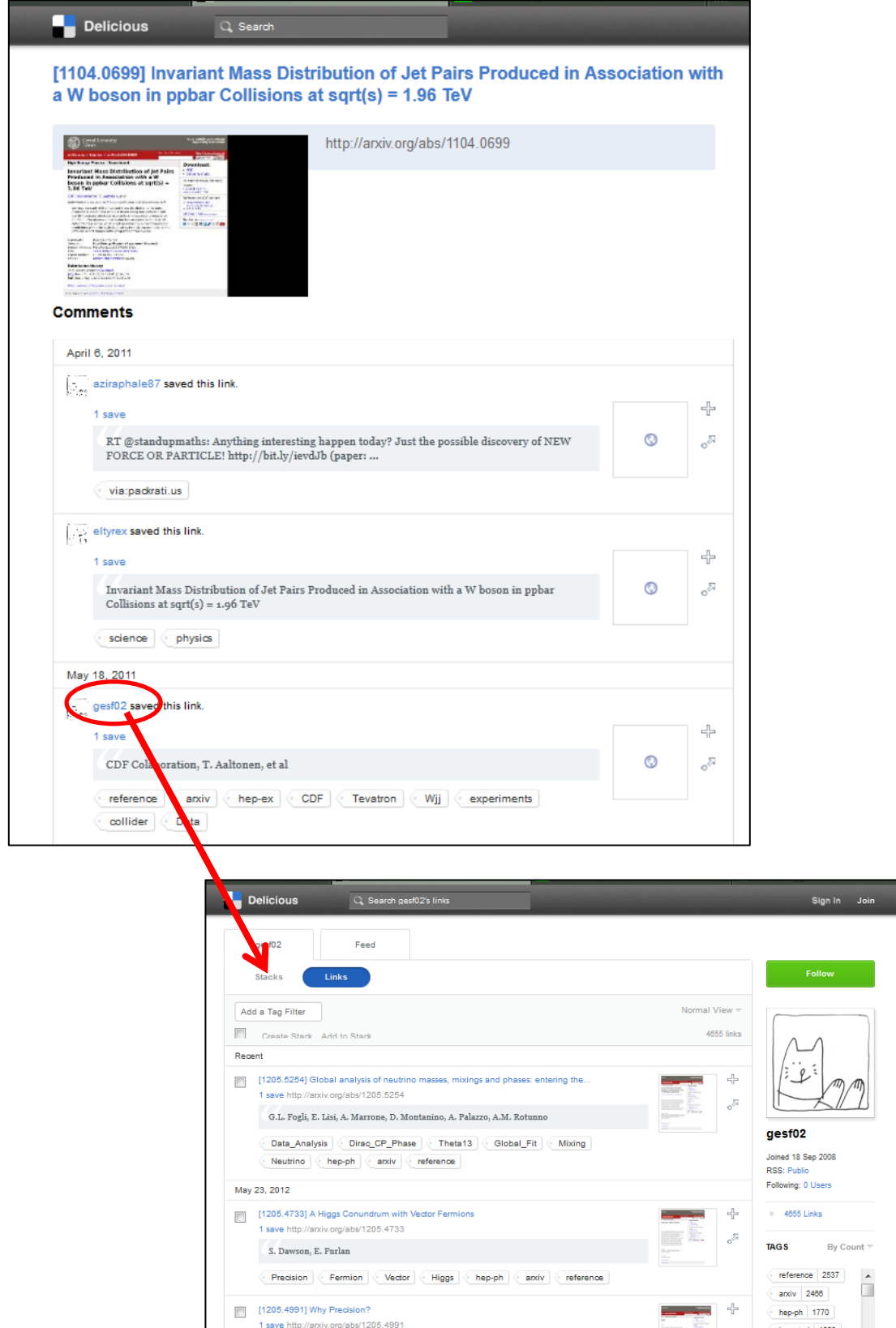

La limite de ces outils est que l'on ignore généralement qui sont les personnes derrière les comptes. C'est un peu moins vrai sur les plateformes académiques, où les personnes s'enregistrent moins fréquemment sous des pseudonymes, mais c'est également possible. Et cela nécessite de toute façon d'évaluer l'information, au même titre qu'une recherche sur Google.

- **1. Quelle est la meilleure équation dans Google pour une recherche sur les énergies renouvelables :**
	- **« energies renouvelables »**
	- **« énergies renouvelables »**
	- **« energies renouvelables » OR « énergies renouvelables »**

## **X autre : …………………………..**

« energies renouvelables » OR « énergies renouvelables » OR « energie renouvelable » OR « énergie renouvelable ». Il faut toujours se méfier des accents et des singuliers/pluriels.

# **2. Que signifie la recherche suivante dans Google ?**

#### **« énergies renouvelables » site:gouv.fr 2015..2050** Il s'agit de rechercher tout ce qui concerne les énergies renouvelables uniquement sur les

sites gouvernementaux français. L'expression 2015..2050 permet d'indiquer une période de temps. La recherche portera sur toutes les dates entre 2015 et 2050. Cela permet de trouver des documents de prévisions par exemple.

# **3. Lors d'une recherche, j'ai remarqué un pic sur les forums de discussion autour du boson de Higgs mi-février. Pourquoi ?**

Pour cette recherche, on peut faire une recherche *boson Higgs* sur un moteur avec un filtre par date (par exemple : 10/02/2012-17/02/2012). Différents résultats, notamment de la presse, mentionnent un communiqué de presse du CERN annonçant qu'il va accélérer le travail sur la recherche du boson. Si l'on regarde du côté des communiqués de presse du CERN (site institutionnel et réseaux sociaux), on trouve effectivement un tweet en date du 13 février sur cette question.

# **4. Comment trouver des supports d'interventions récents portant sur la recherche sur internet ?**

Nombre de supports d'interventions sont faits via des présentations de type Powerpoint. On peut donc faire une recherche sur Google :

- soit en passant par les fonctionnalités de recherche avancée avec comme termes de recherche *recherche internet* et un filtre sur le type de fichier pour réduire les réponses aux formats PPT et PDF.

- soit en saisissant directement dans la fenêtre de recherche *recherche internet filetype:PPT*

Malheureusement la recherche par type de fichier ne propose pas les types de fichiers de présentation spécifiques aux Macs, comme Keynote.

On peut également chercher sur le site de dépôt Slideshare [http://www.slideshare.net/,](http://www.slideshare.net/) qui lui intègre aussi bien des documents Windows que Mac.

Attention surtout à la date des documents ! Sur Google, on peut utiliser un filtre par date. Sur Slideshare, les résultats peuvent être rangés par date.

# **5. Je cherche des pages concernant l'insertion professionnelle sur les sites universitaires français.**

La plupart des sites d'universités françaises ont des adresses URL de type univ….fr. Il est possible de faire porter uniquement la recherche sur le contenu d'une URL. Sur Google, la recherche serait *« insertion professionnelle » inurl:univ*. Une recherche de ce type ne sera cependant pas exhaustive car elle ignora toutes les universités qui n'ont pas l'expression « univ » dans leur URL. Il faudra alors faire des recherches spécifiques à ces sites, avec une requête de type *site:..*.

## **6. Je cherche les œuvres de Shakespeare imprimées dans la première moitié du XVII<sup>e</sup> siècle, si possible accessibles en ligne. Comment puis-je procéder ?**

On peut procéder de plusieurs manières, soit à partir des documents, soit à partir de l'auteur. On pourra également obtenir des textes différents selon que l'on cherche des textes numérisés ou des textes retranscrits.

Si l'on **recherche d'abord les documents**, on a le choix entre des catalogues de bibliothèques et des bibliothèques numériques. Une recherche par catalogues de bibliothèques peut se révéler longue et peu satisfaisante : s'il est relativement facile de faire une recherche avec auteur Shakespeare, il n'est pas toujours facile d'indiquer des dates ou de préciser que l'on souhaite des documents numérisés. Le métamoteur KVK notamment [http://www.ubka.uni](http://www.ubka.uni-karlsruhe.de/kvk.html)[karlsruhe.de/kvk.html,](http://www.ubka.uni-karlsruhe.de/kvk.html) dispose de peu de critères. Dans la mesure où l'on cherche des documents accessibles, on peut regarder du côté des bibliothèques numériques. On peut regarder sur Google livres [http://books.google.fr/,](http://books.google.fr/) en recherche avancée http://books.google.fr/advanced book search?num=20&hl=fr pour pouvoir préciser que Shakespeare est auteur et indiquer des dates de publication. Néanmoins, les résultats se révèlent partiellement décevants puisque l'on y trouve des documents postérieurs à 1650. Du côté des bibliothèques, dans la mesure où Shakespeare est anglais, on peut supposer que des bibliothèques numériques anglaises auront plus de documents que Gallica. On peut chercher si par exemple la British Library a une bibliothèque numérique, soit avec une recherche sur Google de type *« British Library » virtual library*, soit en utilisant un répertoire de signets : les signets de la BnF disposent d'un ensemble de liens propres aux bibliothèques numériques.

Sinon, on peut **partir de l'auteur Shakespeare**. Dans la mesure où il s'agit d'un auteur connu, on peut se demander s'il n'y a pas des projets recensant ce genre d'ouvrages. Pour obtenir ce genre de références, on peut déjà regarder les liens présentés sur son article Wikipédia qui permettent de trouver par exemple plusieurs projets open source de transcription et des sites avec des fac-similés. On peut éventuellement rechercher dans des annuaires et des répertoires de signets, comme les signets de la BnF, via leurs moteurs de recherche. On découvre ainsi le projet Shakespeare in quarto de la British Library qui rassemble les éditions des pièces de Shakespeare antérieures à 1642 [\(http://www.bl.uk/treasures/treasuresinfull.html\)](http://www.bl.uk/treasures/treasuresinfull.html).

Aucune de ces recherches ne saurait exhaustive à elle seule. Une telle recherche sera nécessairement complétée par une autre **recherche en bibliothèque** pour vérifier s'il n'existe pas des bibliographies exhaustives de Shakespeare au format papier ou multimédia (bases de données, CD-Rom…).

# **7. Je souhaite consulter la revue** *Etudes* **(fondée en 1856 par les Jésuites). Quels sont les numéros en ligne ?**

Le terme « Etudes » pour un titre de revue est un terme extrêmement courant et qui ramènera beaucoup de réponses si l'on n'a pas la possibilité de rechercher par ordre alphabétique. En outre, les catalogues de bibliothèques ne permettent pas toujours de chercher facilement sur la date de création des revues pour pouvoir les distinguer.

On peut bien sûr penser au **paysage de la numérisation** des revues en France : Gallica pour les revues les plus anciennes, onglet Presse et revues ; Persée ; Revues.org et Cairn ; on peut

également se demander si la revue n'a pas un site internet où elle indiquerait ce genre d'informations. Le plus simple est cependant de vérifier dès le début sur **Mirabel** <http://www.reseau-mirabel.info/> l'état de mise en ligne. Une seule fiche résume l'ensemble des sites concernés : [http://www.reseau-mirabel.info/?action=show&object=revue&id=54.](http://www.reseau-mirabel.info/?action=show&object=revue&id=54) Deux sites se partagent donc la mise en ligne d'Etudes, Gallica (1856-2000) et Persée (2001-2008 : libre et 2009-: restreint).

# **8. Quelles sont les thèses soutenues à Lille 1 et en préparation depuis 2000 ? Sont-elles accessibles ?**

Pour les **thèses soutenues**, il faut regarder sur le SUDOC [http://www.sudoc.abes.fr.](http://www.sudoc.abes.fr/) On peut utiliser la recherche avancée

[http://www.sudoc.abes.fr/DB=2.1/ADVANCED\\_SEARCHFILTER](http://www.sudoc.abes.fr/DB=2.1/ADVANCED_SEARCHFILTER) avec « tous les mots » *« Lille 1 »* (attention à bien mettre les guillemets !) et un filtre sur le type de publication pour « thèses » et un filtre sur l'année. Sur la liste des résultats, une petite icône indique que le texte est disponible en ligne en texte intégral – il suffit de cliquer sur l'icône pour obtenir le document, soit sur TEL, soit sur des plateformes dédiées.

6. Contribution à la détection de défauts dans les rotors des turboalternateurs [Ressource électronique] Tanno Iamamura, Bruno Akihiro (1983-....) / [s.n.] / 201 | a

Pour les **thèses en préparation, il faut regarder sur** theses.fr [http://www.theses.fr.](http://www.theses.fr/) On peut cliquer sur Explorer toute la base en dessous de la fenêtre de recherche. Il suffit alors de filtrer dans la colonne de gauche par établissements.

Pour les thèses d'un établissement, il est toujours intéressant de vérifier également sur un moteur de recherche si l'établissement n'a pas une page indiquant les thèses en préparation, les thèses soutenues et les textes intégraux avec une requête de type *thèses université « [nom de l'université] »*.

**9. Afin de mettre en place une veille en droit, j'ai décidé d'établir une liste de sources. Je connais déjà les sites de référence dans mon domaine, mais j'aimerais les compléter par des blogs juridiques. Comment puis-je faire ?**

Une recherche sur un moteur *droit blog* ne donne rien d'intéressant.

On peut alors regarder sur Ebuzzing [http://labs.ebuzzing.fr/top-blogs,](http://labs.ebuzzing.fr/top-blogs) catégorie Droit, mais cela ne fournira qu'une liste des blogs les plus connus, et pas forcément les plus pertinents. Il convient de regarder également du côté des répertoires de signets : BnF <http://signets.bnf.fr/accueil.html> (rubrique Droit >

[http://signets.bnf.fr/html/categories/c\\_340droit\\_blogs.html\)](http://signets.bnf.fr/html/categories/c_340droit_blogs.html), universités [http://www.signets](http://www.signets-universites.fr/fr/)[universites.fr/fr/](http://www.signets-universites.fr/fr/) (rubrique Droit) et sur le site de la bibliothèque de référence de la discipline, ici la bibliothèque Cujas

[http://cujas-front.univ-](http://cujas-front.univ-paris1.fr/repons/portal/bookmark;jsessionid=0AE0DB94B7AC674A880B758069058E7A.WM?Global=1&Body=5&Search_5=2&MenuItemSelected=consulter&MenuItemPosition=7&ShowHttp)

[paris1.fr/repons/portal/bookmark;jsessionid=0AE0DB94B7AC674A880B758069058E7A.WM?Glo](http://cujas-front.univ-paris1.fr/repons/portal/bookmark;jsessionid=0AE0DB94B7AC674A880B758069058E7A.WM?Global=1&Body=5&Search_5=2&MenuItemSelected=consulter&MenuItemPosition=7&ShowHttp) [bal=1&Body=5&Search\\_5=2&MenuItemSelected=consulter&MenuItemPosition=7&ShowHttp=](http://cujas-front.univ-paris1.fr/repons/portal/bookmark;jsessionid=0AE0DB94B7AC674A880B758069058E7A.WM?Global=1&Body=5&Search_5=2&MenuItemSelected=consulter&MenuItemPosition=7&ShowHttp) (via une recherche sur Google *Cujas signets*).

On regardera également les blogrolls des blogs concernés.

Enfin, on n'oubliera que la mise en place d'un système de veille est **progressive** et que l'on découvrira des blogs au fur et à mesure.

## **10. Je cherche des scientifiques spécialistes de cancérologie.**

Le premier problème concerne les termes à employer. Il est fort probable que les seuls termes français « cancérologie », « carcinologie », « oncologie » sont trop restreints et qu'il faudra aussi chercher via leur équivalent anglais *oncology*.

Il y a différentes manières de procéder. On peut faire des recherches sur les réseaux sociaux, comme Researchgate qui permettent de chercher des gens selon leurs centres d'intérêts puis de naviguer dans leurs réseaux : on cherche soit des noms de personnes soit des centres d'intérêt. Néanmoins, dans la mesure où ces réseaux sociaux limitent souvent les fonctionnalités de recherche lorsque l'on ne dispose pas de comptes chez eux, on peut lancer une recherche Google de type *oncology site:www.researchgate.net/profile* pour obtenir des informations sur des personnes et *oncology site:www.researchgate.net/* pour obtenir des informations liées à la cancérologie (journaux, emplois, colloques…).

Il faut également voir s'il n'existe pas des groupes, des laboratoires, des sociétés savantes, etc. spécialistes de ces questions. Comme pour Shakespeare, la page oncology fournit des liens dont *European Society for Medical Oncology* <http://www.esmo.org/> qui permet d'avoir un portail sur la question, des actualités, des informations sur des colloques, des bourses, la présence sur les réseaux sociaux… On fera également une recherche de type *(cancérologie OR oncologie) (association OR société OR « organisation professionnelle »)* en français et en anglais.

## **11. Les 3 et 4 mai se tient à Montréal un colloque scientifique international sur les TIC en éducation : bilan, enjeux actuels et perspectives futures. Est-ce que je peux suivre les échanges à distance et en direct ?**

De plus en plus de colloques créent des sites spécifiques et une présence sur les réseaux sociaux. Dans ce cas-là, il convient de chercher d'abord le blog ou le site créé à l'occasion car il centralise souvent les différentes présences sur les réseaux sociaux. Le site internet de ce colloque se trouve à l'adresse :<http://ticeducation.org/> et les organisateurs ont créé un compte Facebook [http://www.facebook.com/pages/Colloque-scientifique-international-portant-sur-les-TIC-en-](http://www.facebook.com/pages/Colloque-scientifique-international-portant-sur-les-TIC-en-%C3%A9ducation-2012/275416342476803) [%C3%A9ducation-2012/275416342476803](http://www.facebook.com/pages/Colloque-scientifique-international-portant-sur-les-TIC-en-%C3%A9ducation-2012/275416342476803) , un compte Twitter : <https://twitter.com/#!/ColloqueTICE> ainsi qu'un compte Youtube [https://www.youtube.com/ColloqueTICE.](https://www.youtube.com/ColloqueTICE) Les colloques indiquent également souvent le hashtag [mot-clé introduit par # qui permet d'identifier sur les réseaux sociaux les informations liées au

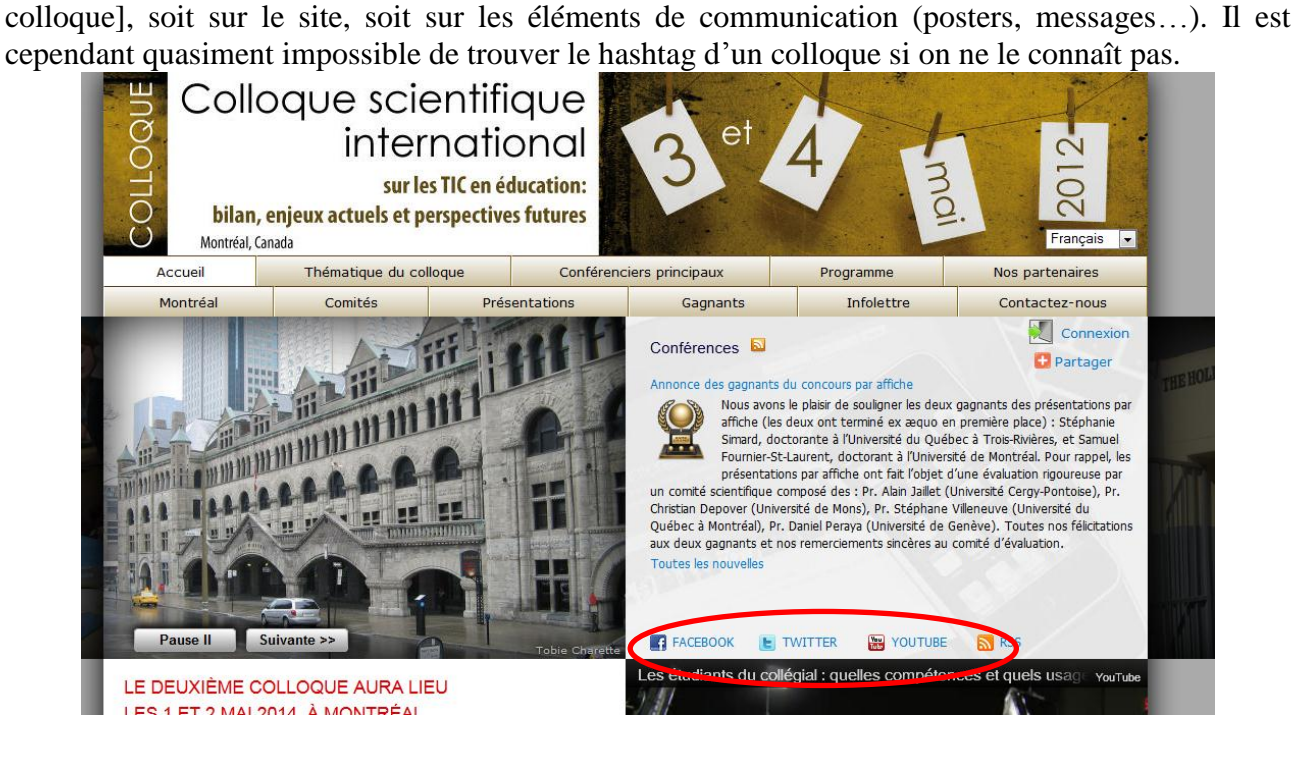

Le compte Twitter permet également de trouver le hashtag choisi pour l'occasion (#ticeducation). Si l'on connaît le hashtag, il est possible de suivre les messages le mentionnant, en temps réel et sans être présent au colloque.

Sur Twitter, il suffit de cliquer dessus pour obtenir l'ensemble des tweets qui l'utilisent et qui sont liés au colloque (personnes présentes qui prennent des notes, qui posent des questions ou qui suivent l'information à distance). Si on le connaît, on peut également chercher les tweets reprenant le hashtag directement dans un moteur de recherche comme Twitter search [https://twitter.com/#!/search-advanced.](https://twitter.com/#!/search-advanced)

## **12. Je cherche des informations sur le maître de conférences Olivier Ertzscheid. Quel était son sujet de thèse ? Dépose-t-il dans des archives ouvertes ? Quelle est sa présence en ligne (blog, réseaux sociaux, Twitter) ? Comment puis-je me tenir au courant de son activité ?**

Dans la mesure où theses.fr n'indique que les thèses soutenues à partir de 2009, il faut utiliser le SUDOC pour trouver le sujet de sa thèse : *Le lieu, le lien, le livre : les enjeux cognitifs et stylistiques de l'organisation hypertextuelle*, 2002.

Comme c'est un maître de conférences francophone en sciences de l'information et de la communication, on vérifiera en priorité dans HAL <http://hal.archives-ouvertes.fr/> ses archives ouvertes.

Il est parfois difficile de trouver les outils 2.0 qu'utilisent les personnes. Afin de limiter les recherches, on peut faire une recherche au nom en précisant blog ou Twitter. Attention ! pour faire une recherche sur une personne, il vaut mieux utiliser des guillemets et penser aux deux formes de requête : « prénom nom » et « nom prénom ». Soit des requêtes de type (« Olivier Ertzscheid » OR « Ertzscheid Olivier ») (blog OR Twitter). Dans les faits, la plupart des blogueurs indiquent sur leur blog si on peut les trouver sur d'autres réseaux (page A propos ou colonne de droite le plus souvent). On trouve assez facilement qu'O. Ertzscheid tient un blog personnel [http://affordance.typepad.com/,](http://affordance.typepad.com/) un blog pour ses cours [http://blogs.iutlaroche.univ-nantes.fr/olivier](http://blogs.iutlaroche.univ-nantes.fr/olivier-ertzscheid/)[ertzscheid/](http://blogs.iutlaroche.univ-nantes.fr/olivier-ertzscheid/) et un compte Twitter [https://twitter.com/#!/affordanceinfo.](https://twitter.com/#!/affordanceinfo) La difficulté des outils 2.0 tient au fait que les personnes utilisent fréquemment des pseudonymes, parfois difficiles à trouver et/ou identifier. O. Ertzscheid est ainsi @affordanceinfo sur Twitter. En outre, les personnes peuvent avoir différentes identités sur différents outils. Il est ainsi Olivier sur Slideshare [http://www.slideshare.net/olivier,](http://www.slideshare.net/olivier) ce que l'on découvre en regardant le site où il dépose ses présentations.

Pour se tenir au courant de son activité, on peut par exemple s'abonner aux flux RSS du SUDOC, HAL ou encore de son blog et s'abonner à ses comptes sur les réseaux sociaux.